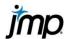

## **Finding the Area Under a Normal Curve**

This page documents one method for finding the area under the curve (cumulative probability) in JMP for one value or for multiple values of a normally distributed continuous variable.

## Find the area under a normal curve (one value)

- Select File > New > Data Table the new table will have one column.
- 2. Add one row select **Rows > Add Rows**, and type "1"
- 3. Right click on **Column 1**, and select **Formula** to access the formula editor.
- Under Functions (grouped), select Probability > Normal
  Distribution. This will give the following formula:

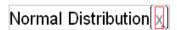

5. Click the carrot on the keypad twice to add fields for the mean and standard deviation.

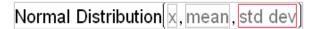

- 6. In the fields provided, type the value of x, the mean, and the standard deviation.
- 7. Click OK. JMP will populate the row with the probability value (the area under the normal curve).

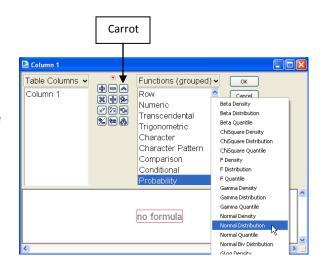

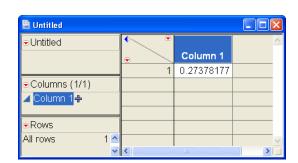

## Find the area under a normal curve (multiple values)

- Open an existing data table (File > Open), or open a new data table (File > New > Data Table) and create a column containing the values of interest.
- Select Cols > New Column to create an additional column, and rename the column. We'll name our column Prob Height.
- 3. Click Column Properties, and select Formula to access the JMP Formula Editor.
- 4. Follow steps 4 and 5 above.
- 5. Click on the box containing "x", and from **Table Columns**, select the variable name.
- 6. Type the mean and standard deviation in the fields provided.
- 7. Click **OK**. JMP will populate the column with cumulative probability values for each value of the variable.

Normal Distribution height, 62.55, 4.24

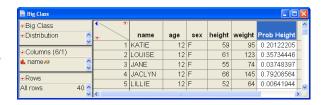